## **Bildungseinrichtungszuordnung**

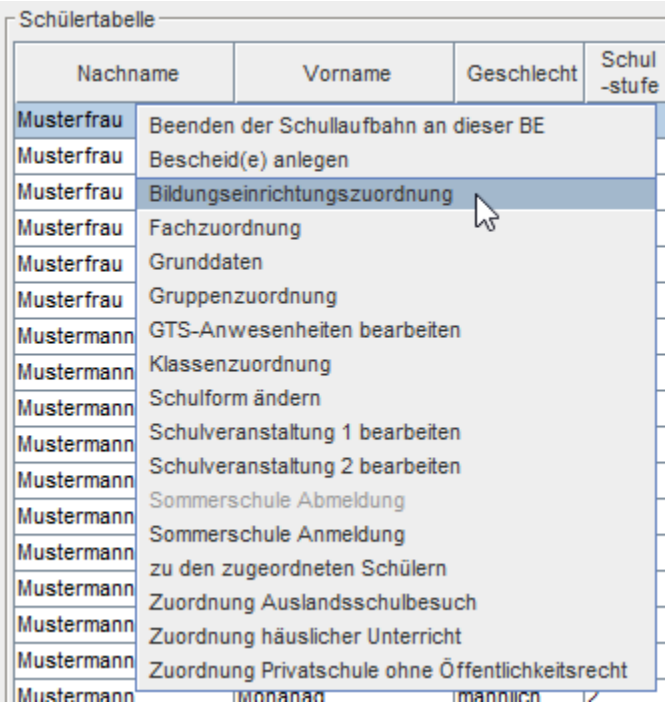

Die ausgewählten Schüler werden im oberen Bereiche angezeigt.

Auf der linken Seite unter **Bildungseinrichtung** kann entweder nach der SKZ oder nach dem Namen der Schule gesucht werden.

Nachdem die Schule nach Klick auf die Schaltfläche **Suchen** gefunden wurde, muss die Schule angeklickt werden.

Somit erscheint sie auf der rechten Seite im Feld **Bildungseinrichtung** hellgrau.

Danach geben Sie den Stichtag ein (es kann nur der erste Sommerferientag eingeben werden) und mit klick auf **Speichern** werden die markierten Schüler versendet.

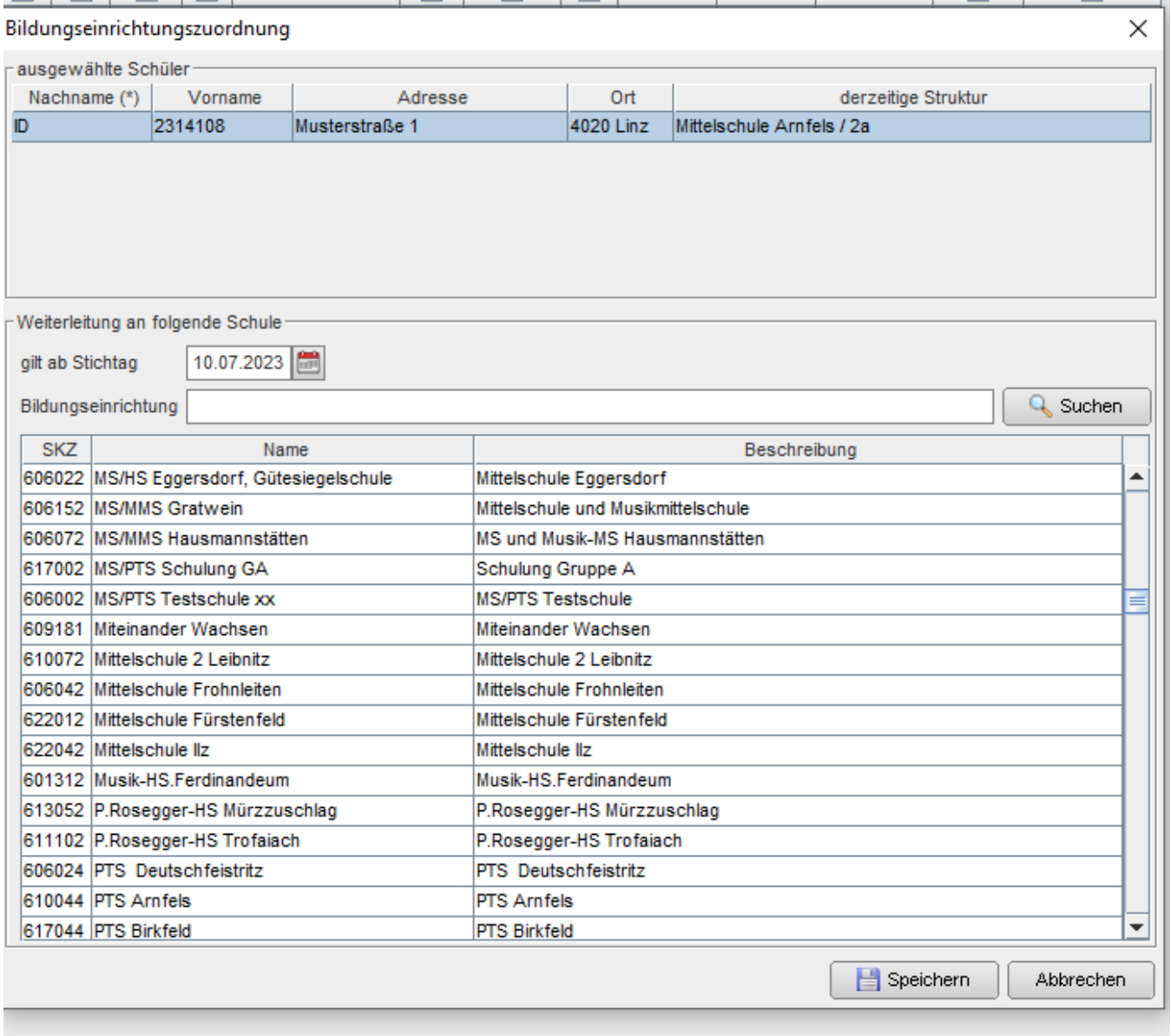